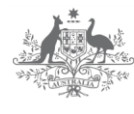

**Australian Government Department of Industry, Science, Energy and Resources** 

# FACTSHEET

## **COOPERATIVE RESEARCH CENTRES PROJECTS (CRC-P) PROGRAM ROUND 11**

#### **CRC-P GUIDELINES – WHAT HAS CHANGED?**

The guidelines for Round 11 of the CRC-P Program were developed in accordance with the Streamlining Government Grants Administration Agenda and as such they align with agreed whole of government terminology, templates and processes.

Majority of Round 11 grant funding (around 70 per cent) is open to projects focused on the National Manufacturing Priorities (NMPs), with the remaining funds to be available for projects from all industry sectors. Round 11 will also provide up to \$6 million in grant funding for up to two Regional CRC-Ps to support research and development activities in regional areas through requiring one of the industry partners to relocate to a regional area. The other changes are relatively minor and largely administrative in nature. The key changes are:

- Removal of the specific Round 10 waste and recycling capability priority. Note unsuccessful applicants from Round 10 may apply in Round 11.
- Inclusion of a statement confirming 70 per cent of funding will be for projects aligned with the NMPs, with the remaining funds to be available for projects from all industry sectors.
- Inclusion of a dedicated Regional CRC-Ps priority which provides additional funding to support the Government's Regional Decentralisation Agenda.
- Inclusion of a specific national security section which requires all individuals participating in the CRC-P to disclose all foreign ownerships, foreign affiliations (i.e. governments, organisations, institutions or companies) or membership of foreign government talent programs.
- Inclusion of a requirement to disclose if any board members, management or persons of authority have been subject to a pecuniary penalty, whether civil, criminal or administrative, imposed by the Commonwealth, State, or Territory court or a Commonwealth, State or Territory entity.
- Clarification to the Australian research organisation definition to specifically exclude CRCs as an eligible research partner.
- Addition of the NMPs to the 'Government Priorities' appendix.

The CRC Projects Round 11 [Grant Opportunity Guidelines](https://www.business.gov.au/Grants-and-Programs/Cooperative-Research-Centres-Projects-CRCP-Grants#Key-documents) apply to applicants and grantees awarded in Round 11 only. Previous grantees are subject to the relevant CRC-P Program guidelines the CRC-P was awarded under. New grant opportunity guidelines are published for each CRC-P round.

### **HOW DO I APPLY FOR A CRC PROJECT?**

CRC Project applications must be submitted online through the application portal. The link to the portal is available on the CRC Projects page at [business.gov.au.](https://www.business.gov.au/crc-p)

You can only create and submit an application during an open round. The opening and closing dates and times for each round will be published on [business.gov.au.](https://www.business.gov.au/crc-p) Any specified times refer to Canberra time, whether AEST or AEDT.

Before you begin an application it is strongly advised you familiarise yourself with the CRC Projects Round 11 [Grant Opportunity Guidelines](https://www.business.gov.au/Grants-and-Programs/Cooperative-Research-Centres-Projects-CRCP-Grants#Key-documents) and the various CRC Projects Key Documents. All are available on [business.gov.au.](https://www.business.gov.au/Assistance/Cooperative-Research-Centres-Programme/Cooperative-Research-Centres-Projects-CRC-Ps#key-documents)

#### **KEY TIPS WHEN COMPLETING YOUR APPLICATION**

Ensure you allow ample time to complete the online application – it is advisable to not leave completion and submission of the application to the last minute. Submission of your application by the due time is your responsibility and incomplete or late applications will not be accepted.

Applications can only be submitted via the portal once all mandatory requirements have been met. An incorrectly completed application will not be able to be submitted. The portal will alert you to any mandatory fields which have not been completed, or in some cases, if information provided is invalid or unacceptable. Correcting such errors can be time-consuming, particularly against a looming deadline.

Some browsers provide a better user experience than others when using the application portal. Google Chrome and Mozilla Firefox on Windows or Safari and Google Chrome on Mac will provide the best user interface, as they support on-screen text box sizing. Other browsers, including Internet Explorer and Microsoft Edge, have limitations in this regard and may only display a few lines of input text at a time.

It is possible to invite other parties to assist with completing the online application, for example the other partners collaborating on the project. This is done through the application portal using the 'Participants' button on the 'Application Summary' page accessed from the 'My Applications' screen. Note, once added, other parties can see all elements of the application except the 'Applicant Financials' screen.

Key tips when completing your application:

- Save regularly. Good practice would be to save every time you continue to a new screen, as well as within screens if they include significant input of data.
- Text entry fields do not accept formatted text (all formatting will be lost if formatted text, including bold, italics, dot points, images etc. is copied into these fields).
- Variable character limits apply to text entry fields. The relevant character limits are within the information bubbles for each relevant question contained in the application. Note the character limits used by the application portal are firm. If preparing responses off-line, word processing programs may not count characters using the same methodology. For example the portal counts paragraph returns as a character. A response which is at the limit of the charter count off-line may not fit into the text entry field in the application portal.
- Use the [CRC Project Application Financial Workbook](https://www.business.gov.au/Grants-and-Programs/Cooperative-Research-Centres-Projects-CRCP-Grants#Key-documents) to ensure your project finances balance. No detailed checks are made on the proposed finances in the portal and it is the applicant's responsibility to ensure all financial information is accurate and inputs balance with expenditures.
- Date fields require a date in the format dd/mm/yyyy.
- All numerical value input fields require a value to be input (even if there is an existing grey zero by default).

When your application is submitted, you will see a screen confirming the submission which includes the submission time, date and a reference number. The status of your application in the portal will change from 'draft' to 'submitted'.

Your submitted application will be able to be viewed through the screens in the portal, but you will no longer be able to amend the application. A submitted application can be set back to draft. Should you wish to do this [contact us.](https://www.business.gov.au/contact-us) Note, should an application be set back to draft it will not be considered submitted until it has been resubmitted in the application portal which must be done by the round closing time.

Submitted applications will be checked for eligibility and compliance. Compliant applications will proceed to assessment, and will be referred to the CRC Advisory Committee, an independent committee, to assess the application against the assessment criteria and other applications.

#### **WHAT IS A PARTNER DECLARATION?**

The Partner Declaration is a declaration of intent made by a partner organisation to the Commonwealth to confirm its intention to participate in the proposed CRC-P should the application be successful.

The Partner Declaration is not a contract between the Commonwealth and the partner organisation. The declaration does not create any binding legal obligation on the partner, nor does it create a binding legal relationship between the signatory and the other partner or the Commonwealth.

In signing the declaration the partner organisation affirms the truth and accuracy of the information provided and acknowledges the obligations on partners in the CRC-P.

A signed Partner Declaration for each partner organisation in the collaboration must be uploaded to the grant application. Failure by the applicant to do so will mean the application is incomplete and may not be considered for assessment.

The template declaration is available at [business.gov.au.](https://www.business.gov.au/Assistance/Cooperative-Research-Centres-Programme/Cooperative-Research-Centres-Projects-CRC-Ps#key-documents)

#### **WHAT ARE TECHNOLOGY READINESS LEVELS (TRLs)?**

Technology Readiness Levels (TRLs) track progress of the development of an innovation. Using TRL scales as a performance indicator recognises CRC-Ps often operate in pre-commercial development phases, but still make significant progress towards a technology development and later commercial outcomes.

TRLs are applicable to most sectors, but sectors typically adapt the TRL scale to their specific needs. Examples of adapted TRL scales include:

- [Manufacturing Readiness Level](https://en.wikipedia.org/wiki/Manufacturing_Readiness_Level)
- Biomedical TRLs
- Crop research TRLs.

At the application stage you are asked to provide an estimated TRL (ranging from TRL 1 to TRL 9) at the projects commencement date and the completion date. We recommend the use of a generalised TRL scale (see below), or for applicants to use an adapted TRL scale, as appropriate.

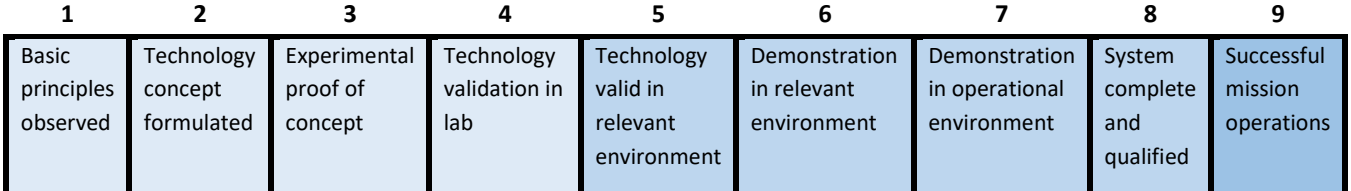

#### **WHERE CAN I FIND OUT MORE INFORMATION?**

For more information on the CRC Projects Program visit [business.gov.au](https://www.business.gov.au/crc-p) or call 13 28 46.